دليل المستخدم في كتابة المقاالت من خالل موقع كتاباتكم

الخطوة رقم (١)

الدخول الى رابط تسجيل الدخول إلرسال طلب اإلضمام ككاتب في موقع كتاباتكم من خالل النقر على كلمة

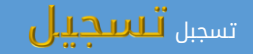

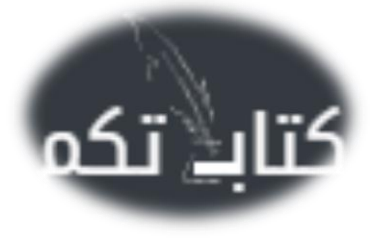

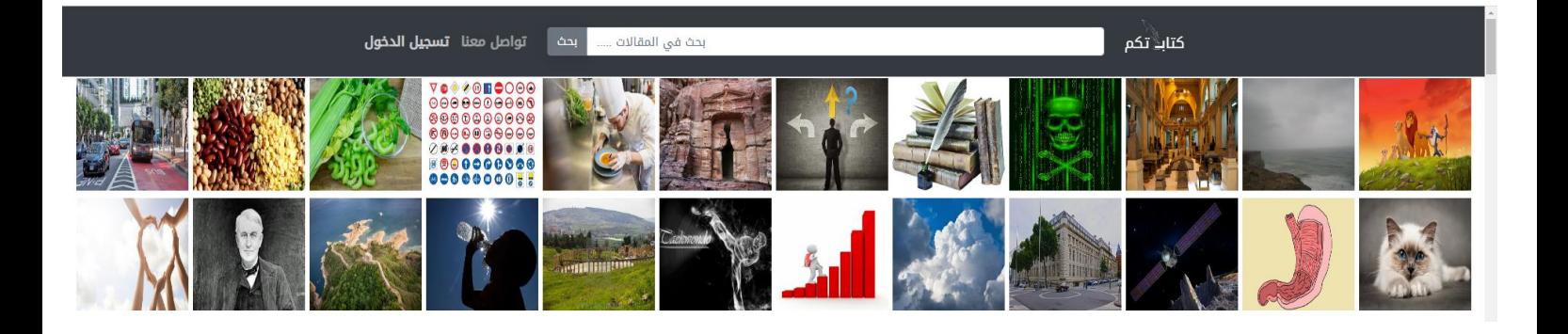

ا<mark>لخطوة رقم</mark> (٢) النقر على زر <mark>تسجيل كمستخدم جديد </mark> للبدء في الإجراءات الخاصة بإدخال بيانات طلب التسجيل

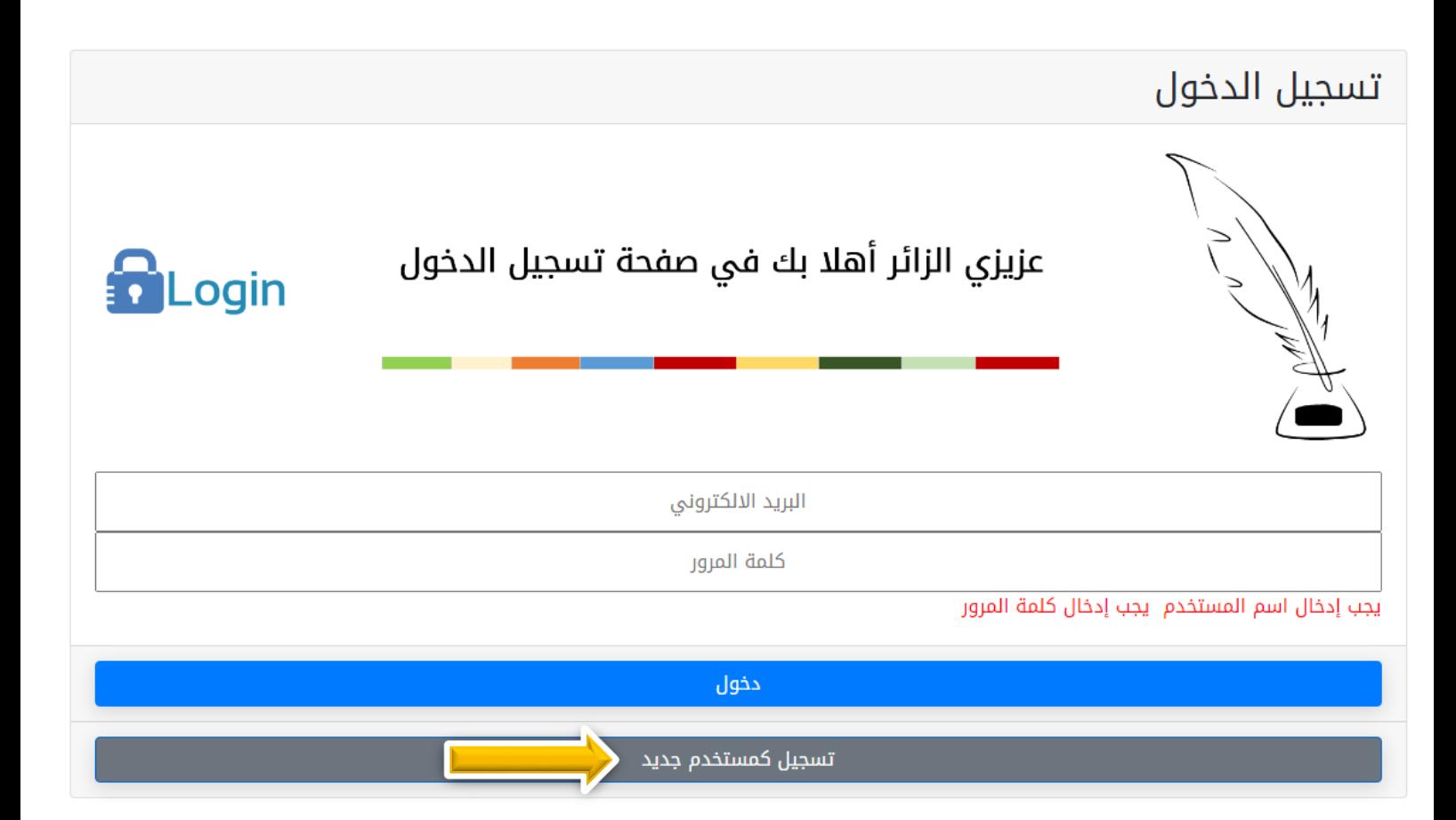

الخطوة رقم (٣) البدء في إدخال البريد الإكتروني وجميع الحقول الموضحة في الصورة أدناه ومن ثم النقر على زر إرسال طلب التسجيل تمهيدا لمراجعته وإعتمادة وبعد التأكيد على ضرورة قرائة ومراجعة <u>إتفاقية الإستخدام</u> و<u>سياسة الخصوصية</u>

.

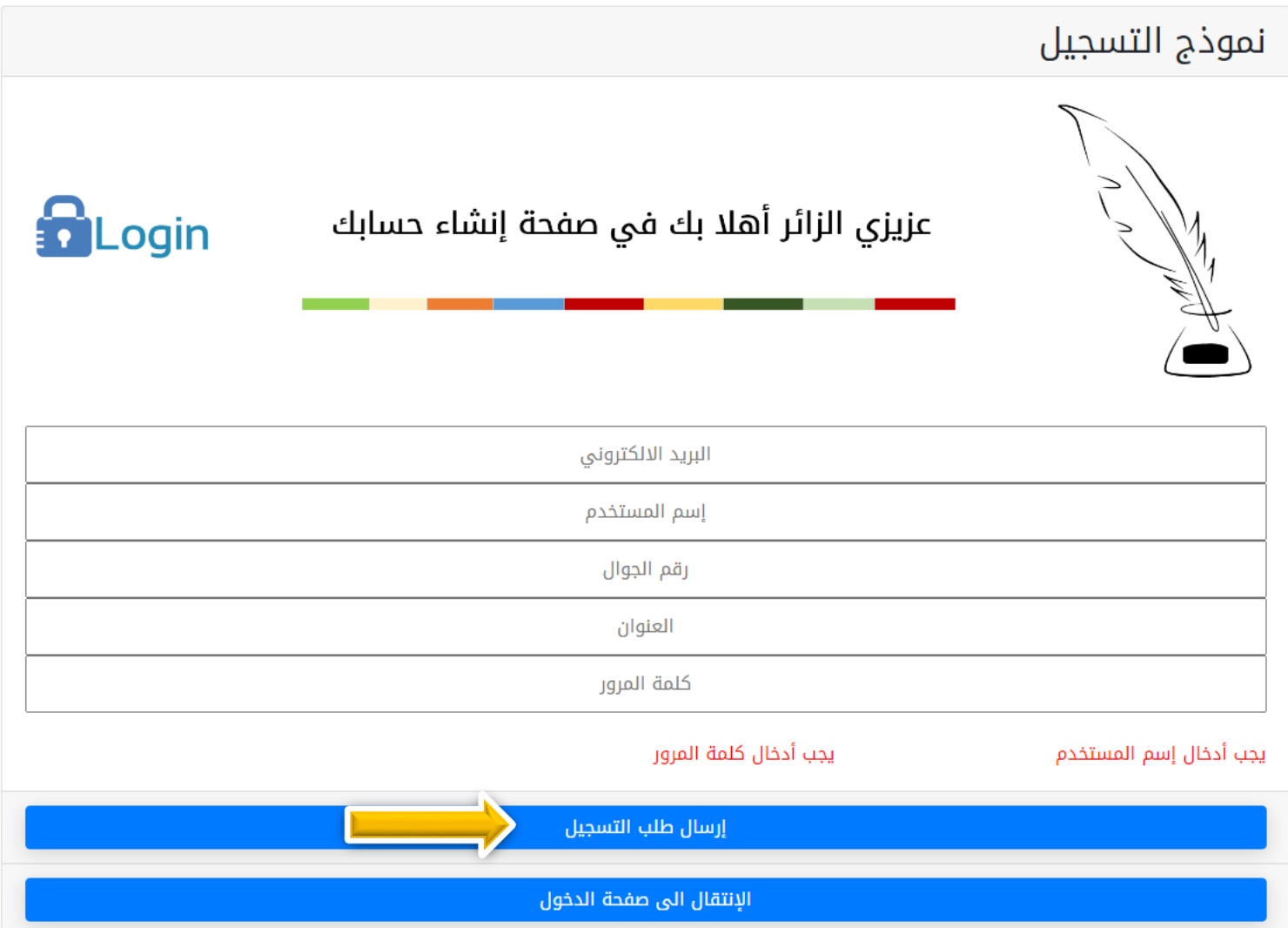

الخطوة رقم (٤) في حال تم التواصل مع المستخدم من خلال إرسال رسالة الموافقة إلى البريد الإلكتروني والذي تم طلب التسجيل من خالله فإن ذلك يدل على أنه تم قبول طلب المستخدم ككاتب في موقع كتاباتكم ويتم السماح للكاتب بالبدء بإنشاء المقاالت والتي يتم مراجعتها وتدقيقها والتأكد من مراجعها قبل عملية اإلعتماد والنشر .

الخطوة رقم (°) يتم تسجيل الدخول من خلال البريد الإلكتروني وكلمة المرور ومن ثم النقر على زر دخول كما هو موضح أدناه.

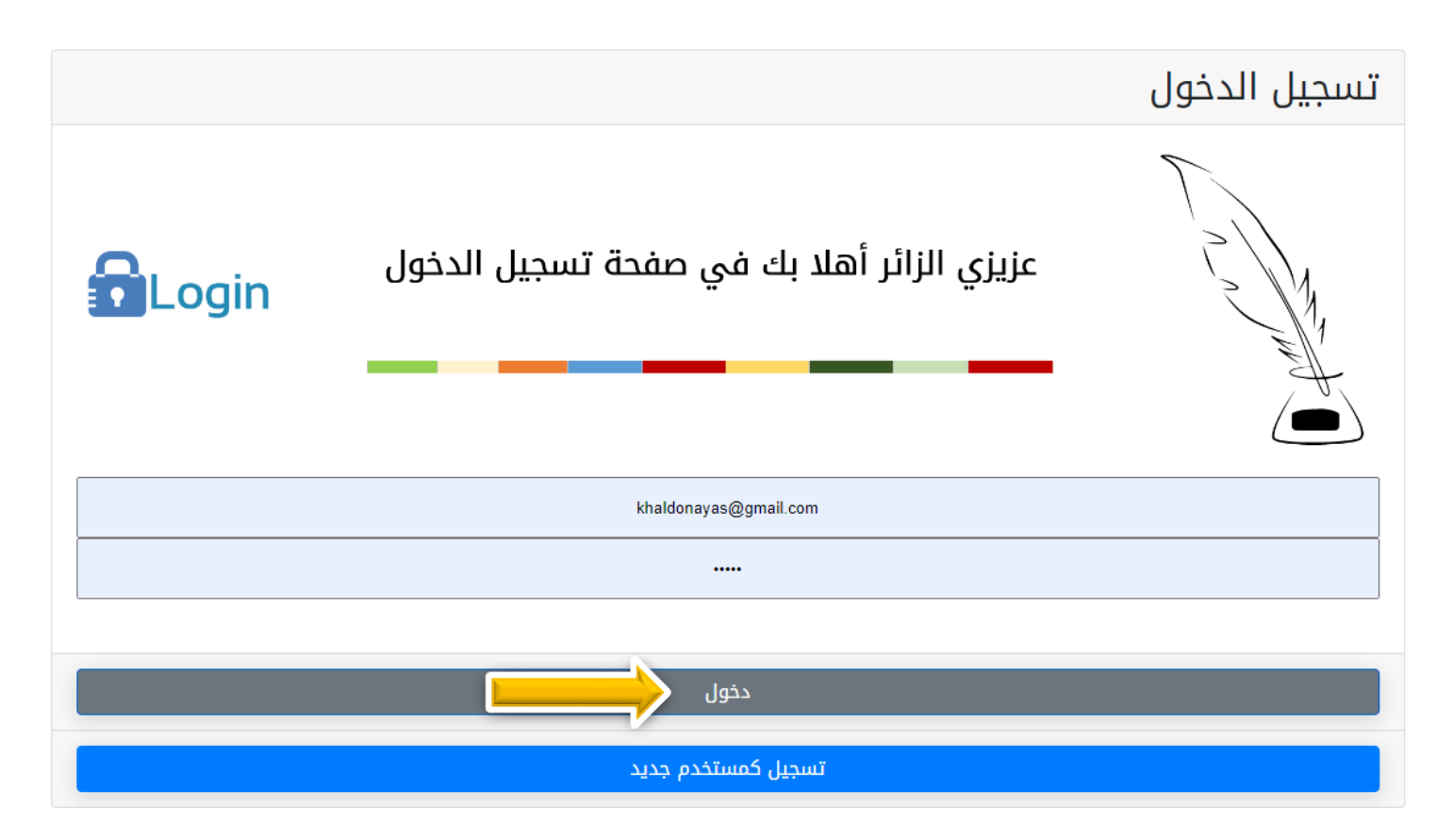

الخطوة رقم (٦) يتم اعادة توجية المستخدم إلى صفحة إدارة كتاباتي والتي يمكن للكاتب من خلالها الإطلاع على جميع المواضيع المحدده له للبدء في الكتابة فيها وأيضا االطالع على المقاالت التي تم كتابتها وإرسالها ومتابعة حالة نشرها وعدد زوارها أيضا .

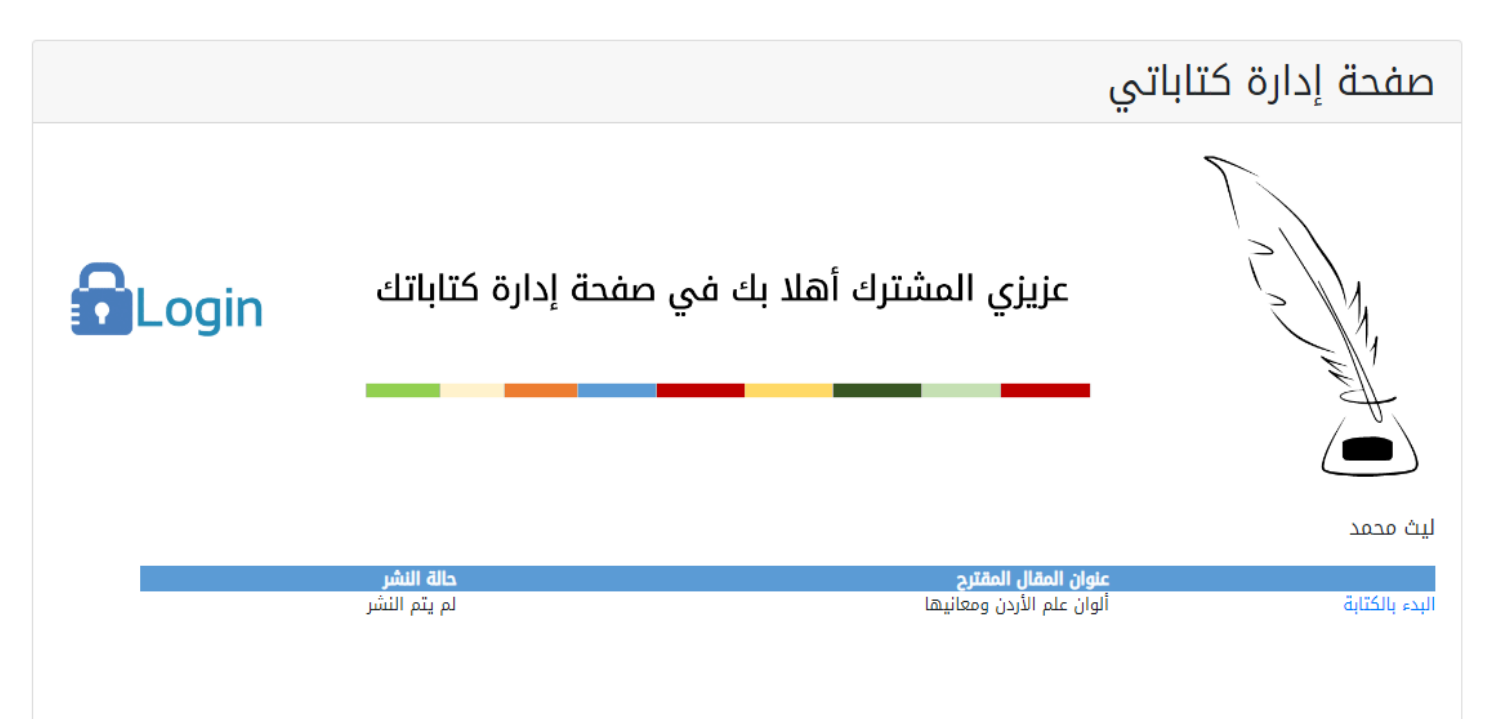

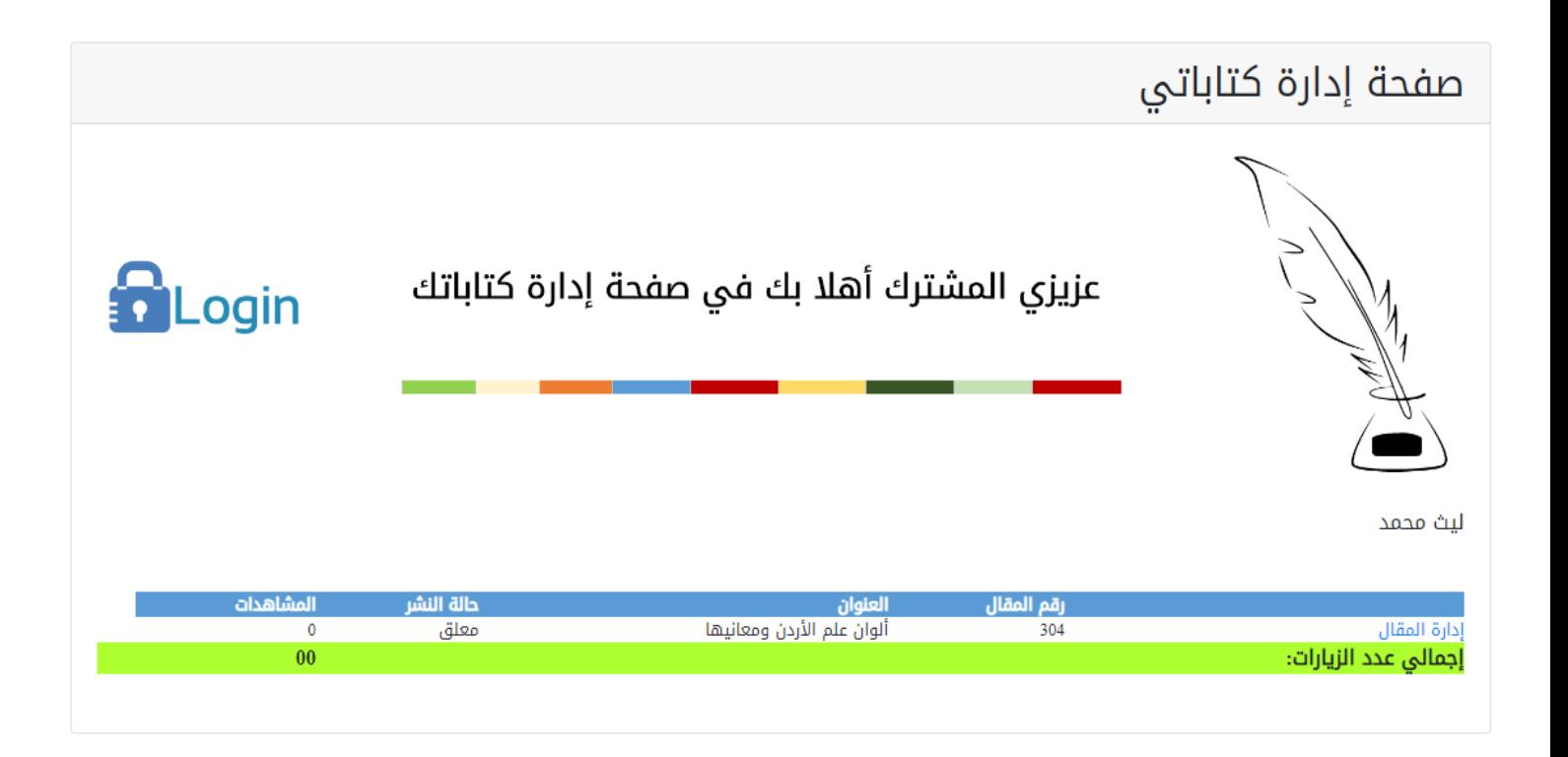

وفي حال أراد التعديل على مقال غير منشور فيمكنه عمل ذلك من خالل النقر على رابط **إدارة المقال** .

الخطوة رقم (٧) يتم البدء في كتابة المقال كما هو موضح في ملف الفيديو في الرابط أدناه :

## [دليل المستخدم في كتابة المقاالت](https://kitabbat.com/presentation.mp4)

بعد ان يتم مراجعة المقال وتدقيقه يتم نشرة في حال إستوفى جميع الشروط المحددة مسبقا ليظهر المقال بعدها ضمن قائمة مواضيع موقع كتاباتكم بناء على الفئة والتصنيف الذي تم تعريفة عليه ويجب التأكيد على ضرورة قرائة سياسة اإلستخدام والخصوصية بشكل دقيق وبتمعن .

## قائمة المواضيع

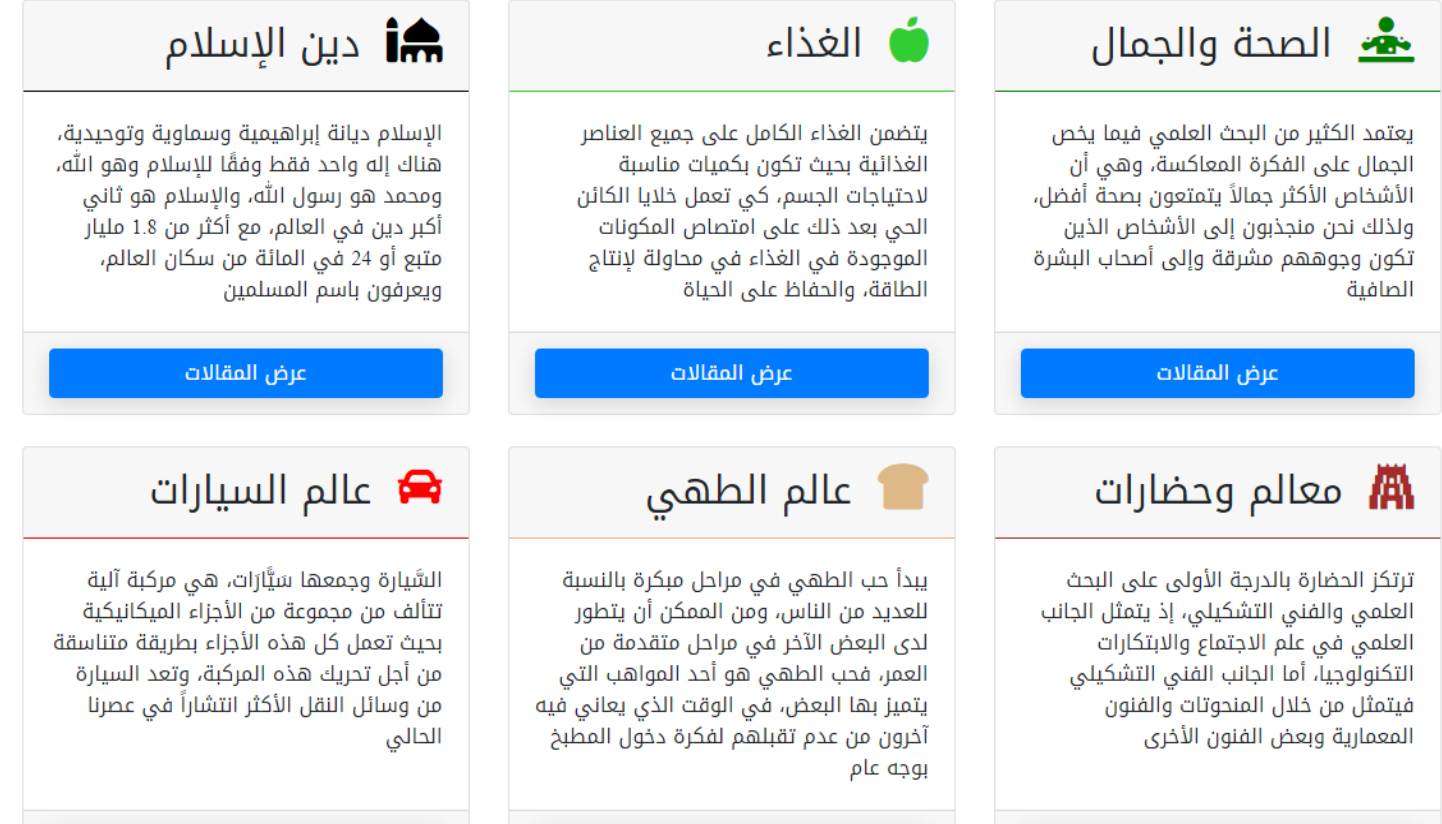

عرض المقالات

عرض المقالات

## سياسات الكتابة على موقع كتاباتكم

## <u>تتضمن سياسات الكتابة على الموقع:</u>

عرض المقالات

١- تجنب النسخ الحرفي من المرجع المأخوذ منه المعلومات من خلال إعادة صياغة الجمل بأسلوب الكاتب وبصيغة مفهومة للقارئ مع الحفاظ على المعنى والقواعد الإملائية والنحوية وعلامات الترقيم.

٢- تجنب صيغة المخاطب عند كتابة المقال وتجنب صيغة الأمر (مثلًا تحضير وعاء من الماء بدلًا من أحضر وعاء من الماء).

٣- فى حال استخدام التعداد توحيد بداية النقاط بحيث إذا بدأت بفعل الاستمرار بأن تبدأ كافة النقاط بفعل، وإذا بدأت بمصدر إكمال بدايات باقى النقاط بمصدر.

٤- عدم ذكر أسماء المنتجات وجعلها بصيغة عامة (مثلًا استخدام كلمة منظفات بدلًا من اسم منتج معين منها).

•- تُؤخذ جميع المعلومات من مراجع أجنبية ما لم يحدد خلاف ذلك من قبل إدارة الموقع.ويُضاف مرجع كل فقرة في نهايتها، وفي حال التعداد أو عند إضافة عناوين فرعية يُضاف في البداية.

١- تجنب الكتابة في المواضيع السياسية والإرهابية والشتم والذم.

٧- في المقال الطويل يكون عدد الكلمات ١٠٠٠ وأكثر، وفي المقال المتوسط يكون عدد الكلمات بين ١٠٠٠-١٠٠، وفي المقال القصير بين ٤٠٠-٤٠٠ .

^- الدخول إلى الموقع من خلال محرك البحث Googl e.

٩- تكون المسافة بين العناوين الرئيسية سطرين، وبين العناوين الرئيسية والفرعية سطر واحد ، وأن لا تقل عدد العناوين الرئيسية عن أربعة عناوين وكذلك عدد المراجع.

١٠- الإجابة على عنوان المقال في العنوان الرئيسي الأول أو الثاني كحد أقصى.